PUBLIKASI TUGAS AKHIR PENCIPTAAN KARYA SENI

# **3D** *NON PHOTO REALISTIC RENDERING* **(NPR) DALAM PEMBUATAN FILM SERI ANIMASI "VOLCANID: RISE OF THE GARUDHA" EPISODE 1**

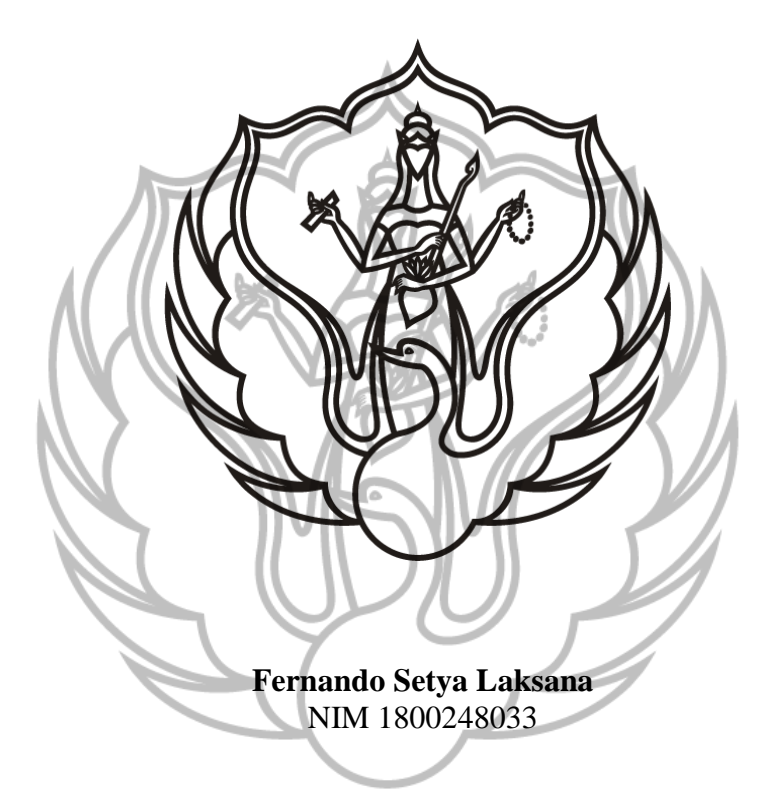

Pembimbing:

- 1. Dr. Samuel Gandang Gunanto, S.Kom., M.T.
- 2. Mohammad Arifian Rohman, S.Sn., M.Sn.

### **PROGAM STUDI D-3 ANIMASI JURUSAN TELEVISI FAKULTAS SENI MEDIA REKAM INSTITUT SENI INDONESIA YOGYAKARTA**

**2022**

#### **HALAMAN PENGESAHAN** PUBLIKASI ILMIAH TUGAS AKHIR PENCIPTAAN KARYA SENI

Judul:

#### 3D NON PHOTO REALISTIC RENDERING (NPR) DALAM PEMBUATAN FILM SERI ANIMASI "VOLCANID: RISE OF THE GARUDHA" **EPISODE 1**

Disusun oleh: Fernando Setya Laksana NIM 1800248033

Publikasi Ilmiah Tugas Akhir Penciptaan Karya Seni Animasi ini telah disetujui oleh Program Studi D-3 Animasi, Jurusan Televisi, Fakultas Seni Media Rekam, oleh Program Studi D-3 Animasi, Jurusan Televisi, Fakultas Seni<br>Institut Seni Indonesia Yogyakarta, pada tanggal 11 3 JUL 2022

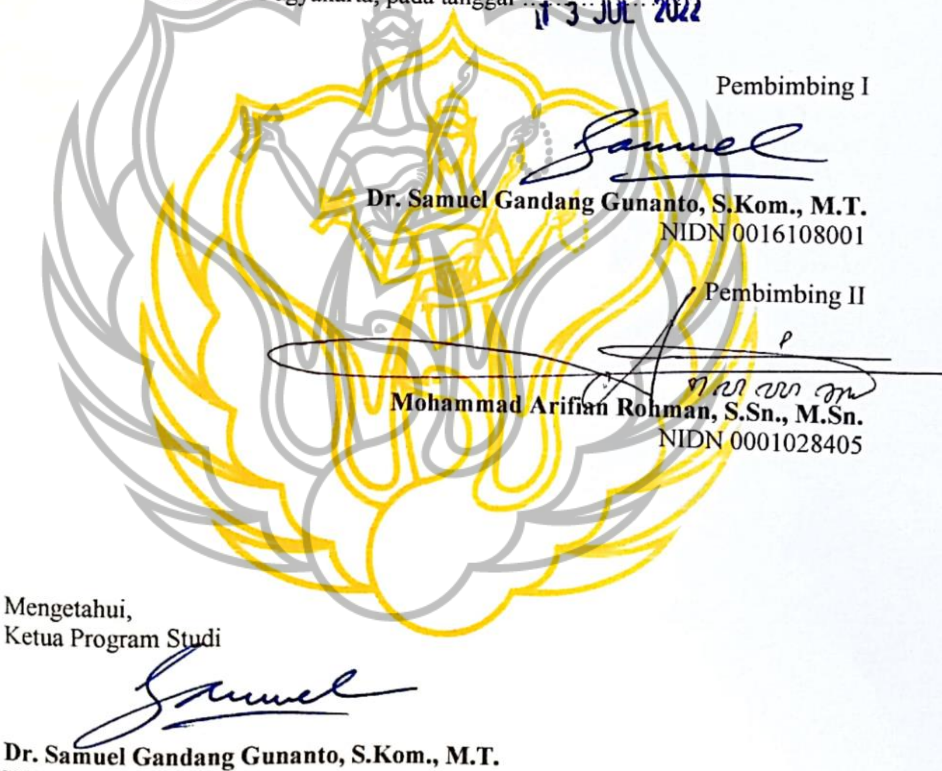

NIP 19801016 200501 1 001

# **3D** *NON PHOTO REALISTIC RENDERING* **(NPR) DALAM PEMBUATAN FILM SERI ANIMASI "VOLCANID: RISE OF THE GARUDHA" EPISODE 1**

**Fernando Setya Laksana** NIM 1800248033

Email: fernandolaksana@gmail.com Program Studi D-3 Animasi, Fakultas Seni Media Rekam, Institut Seni Indonesia Yogyakarta, Jln. Parangtritis Km 6,5 Sewon, Bantul, Yogyakarta (0247) 384107, No. Handphone: 082135355393

**INTI SARI**

Film seri animasi Volcanid Rise Of The Garudha adalah film hasil kerja sama antara Prodi Animasi Institut Seni Indonesia Yogyakarta dengan Studio Kampoong Monster sebagai program Riset Terapan. Riset Terapan tersebut menerapkan 3D *hybrid style* pada produksi animasi dengan teknik *Non Photo Realistic Rendering* (NPR). Untuk proses pengerjaan NPR sendiri memiliki keunikan dalam proses produksinya yang perlu dieksplorasi sehingga tercapai hasil yang sesuai dengan *concept art*. Penerapan teknik tersebut diperluas ke dalam beberapa tahapan yang terdiri atas proses *Texturing, Lighting, Line Art* dan *Rendering*.

Kata kunci: Film Animasi 3D, Teknik *Hybrid*, *Non Photo Realistic Rendering* (NPR)

### **Perancangan**

#### A. Aplikasi

Aplikasi yang digunakan dalam pembuatan 3D NPR pada film animasi Volcanid: Rise Of The Garudha adalah sebagai berikut:

1. Blender

blender<sup>®</sup> *Gambar 1. Logo Blender*

Blender adalah aplikasi 3D *open source* yang digunakan dalam proses produksi Film seri animasi Volcanid Rise Of The Garudha, aplikasi ini mendukung keseluruhan proses 3D, mulai dari *modelling*, *rigging*, *animating*, *simulation*, *rendering*, *compositing* dan *motion tracking*, bahkan pengeditan video dan pembuatan *game*. Aplikasi Blender sangat cocok untuk digunakan dalam proses *hybrid* 3D NPR yang akan diterapkan pada film Film seri animasi Volcanid Rise Of The Garudha. Aplikasi Blender yang digunakan dalam proses produksi menggunakan versi 3.1.2 yang mana menggunakan *render engine Eevee Render*.

#### B. Alur Pembuatan

#### A. Divisi Render

Di dalam proses pelaksanaannya, film ini terbagi dalam berbagai macam divisi, dimulai dari divisi penceritaan, divisi desain karakter, divisi *layout*, divisi 2D *animation*, divisi 3D *modeling*, divisi render, hingga divisi *compositing*. Pada proses produksi, divis render merupakan pekerjaan yang utama dalam menetukan elemen visual, dimana tugasnya membuat material *Toon shader, lighting*, hingga *render setting*. Pengerjaan dimulai secara bertahap dimulai dari *3D environtment*, lalu diteruskan ke divisi render, lalu dilanjutkan ke bagian *compositing* untuk diproses menjadi video.

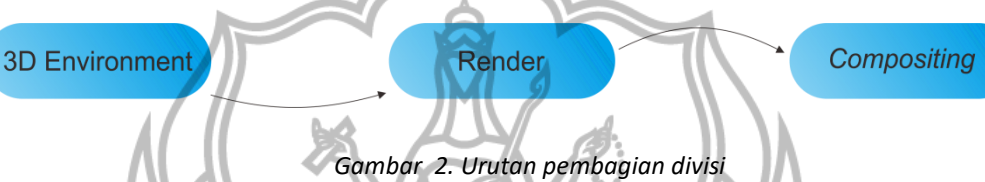

### B. Pipeline produksi

Dimulai dari referensi yang sudah disiapkan lalu diolah menjadi 3D model menggunakan aplikasi Blender, selama *modeling* penting untuk memperhatikan *Edge* atau garis karena harus melalui tahap *mark sharp* guna memberikan *outline* pada tahap render. Dilanjutkan ke tahap berikutnya yaitu *texturing* menggunakan metode *procedural* yaitu mengolah *original node* dari *node editor* pada aplikasi Blender. Susunan *node editor* disesuaikan dengan material yang dibutuhkan demi menghemat waktu pengerjaan serta waktu *rendering* sehingga setiap *scene* atau objek akan lebih optimal untuk dirender. Selanjutnya dilanjutkan ke tahap *Rendering*, tahapan ini lebih berfokus pada pencahayaan atau *lighting* dan *render setting*, pencahayaan disesuaikan dengan keperluan shot sehingga pada saat menggabungkan shot 2D dengan *background* 3D akan terlihat terlebih sesuai.

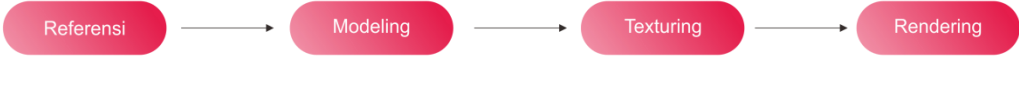

*Gambar 3. Pipeline produksi*

## **Pembahasan**

#### *A. Modelling*

Modeling adalah proses pengolahan dari bidang 2 dimensi menjadi objek 3 dimensi (Atmojo, 2018). Pembuatan objek 3D diolah dari divisi *modeling,* salah satunya adalah objek Bus Volcanid. Objek ini lalu diserahkan ke divisi *texture* untuk deberikan material dan tekstur lalu akan diserahkan lagi ke divisi render untuk diberikan pencahayaan dan *line art* sehingga dapat diaplikasikan pada shot 2D.

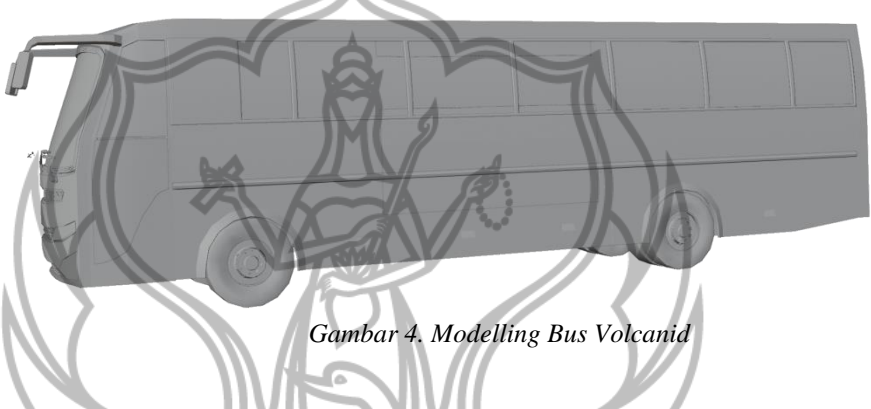

Objek 3D Bus Volcanid menggunakan format OBJ *(wavefront 3D object),* sehingga secara keseluruhan objek bus tergabung menjadi satu, oleh karena itu perlu dilakukan pemisahan objek agar setiap material dapat dipisah sesuai dengan objek masingmasing.

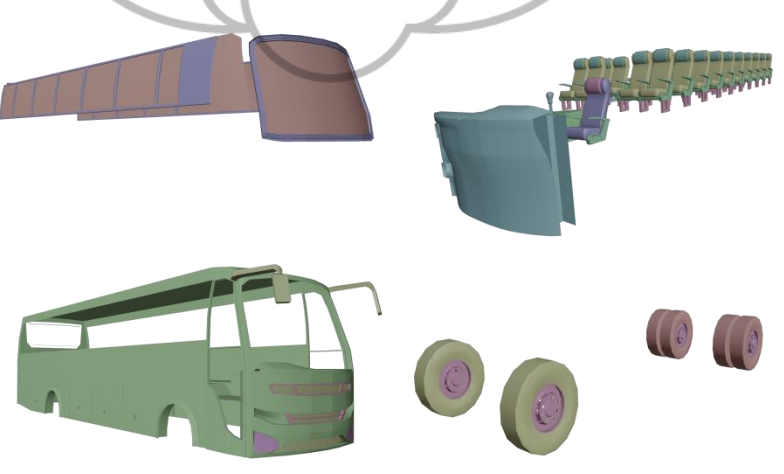

*Gambar 5. Pemisahan objek bus Volcanid*

#### *B. Texturing*

Proses *texturing* adalah pemberian corak pada permukaan objek berupa warna untuk memberikan kesan lebih menarik (Atmojo, 2018). Pada tahap *texturing* material objek Bus Volcanid menggunakan metode *procedural* yang mana dalam proses pembuatannya hanya menggunakan *node* orisinal dari aplikasi Blender. Blender memiliki berbagai *node* bawaan, dengan berbagai parameter sebagai input, dan warna atau nilai sebagai output untuk menghasilkan visual NPR (Blender.org, 2022).

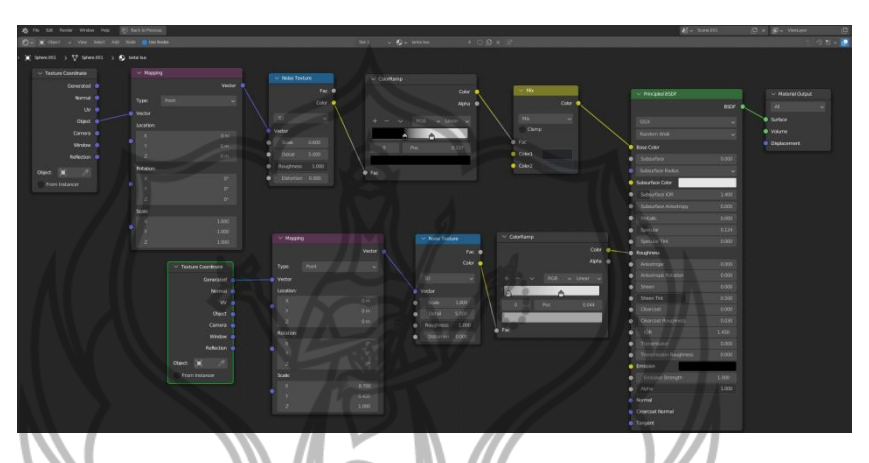

*Gambar 6. Procedural Material*

*C. Line art*

Proses *line art* menjadi salah satu unsur paling penting pada pembuatan film ini, karena dengan *line art* elemen 3D akan terasa lebih sesuai dengan konsepnya yaitu *hybrid*, yang mana elemen 3D haruslah dapat menyesuaikan style pada elemen 2D (Sayeed & Howard, 2006). Dalam tahap ini *line art* yang digunakan yaitu *line art Grease Pencil*, fitur ini memiliki kelebihan yaitu *line art* yang sudah terlihat dari *view render* tanpa harus melelui proses render gambar. Berikut adalah tahapan dalam pembuatan line art:

- a) Menambahkan objek *Grease Pencil*.
- b) Pada *Add Modifier* ditambahkan fitur *line art*.
- c) Bagian *Source Type* menggunakan tipe *collection*.
- d) Lalu pilih bagian *collection* yang akan diberi *outline*.

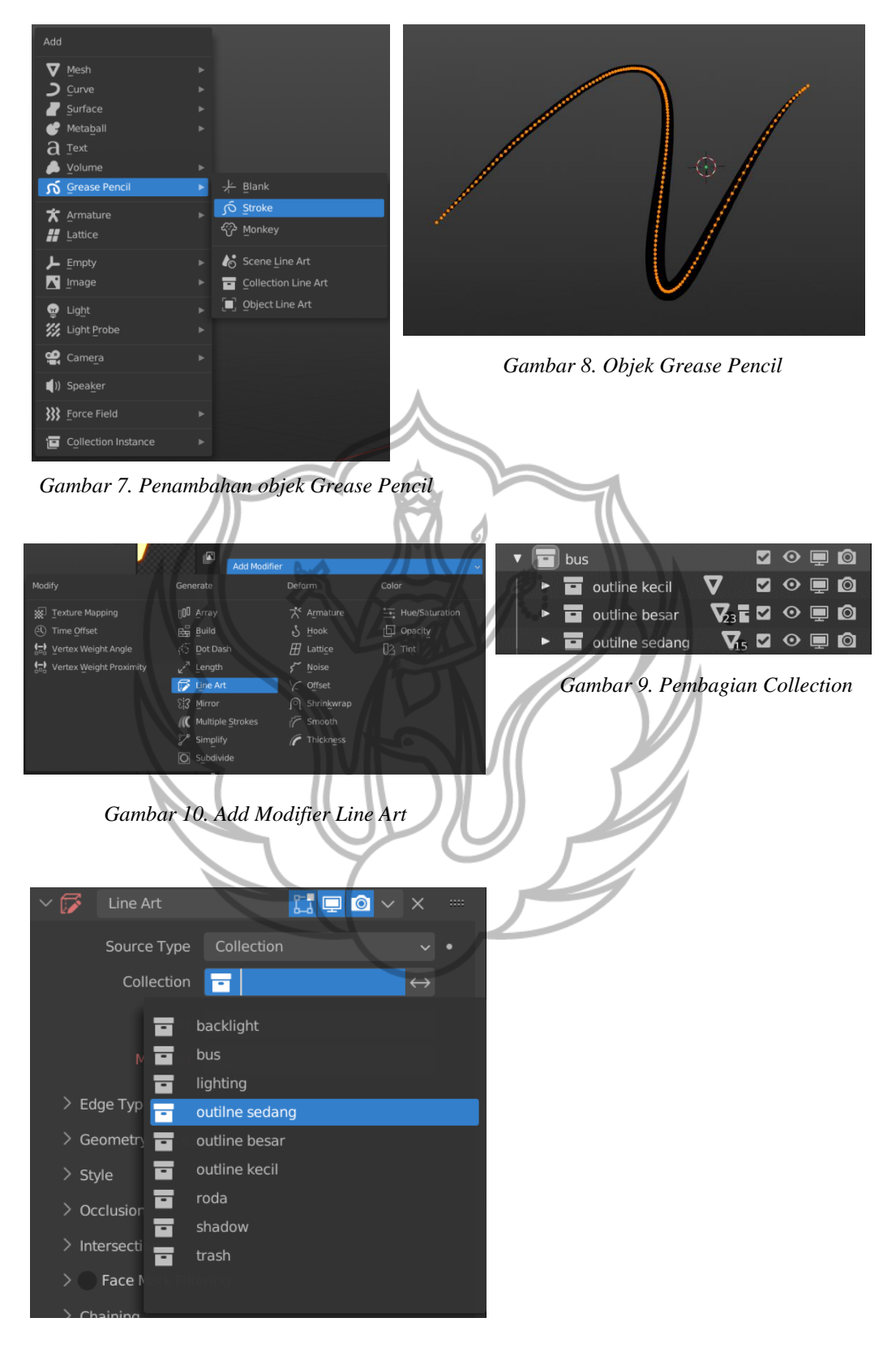

*Gambar 11. Pengaturan Line Art*

### *D. Lighting*

Lighting adalah proses kreasi yang mengatur cahaya dan nuansa pada sebuah adegan (Gianty, 2017). Pencahayaan pada objek bus menggunakan cahaya *Area*, pencahayaan ini dipilih karena lebih dapat disesuaikan pada bentuk objek bus.

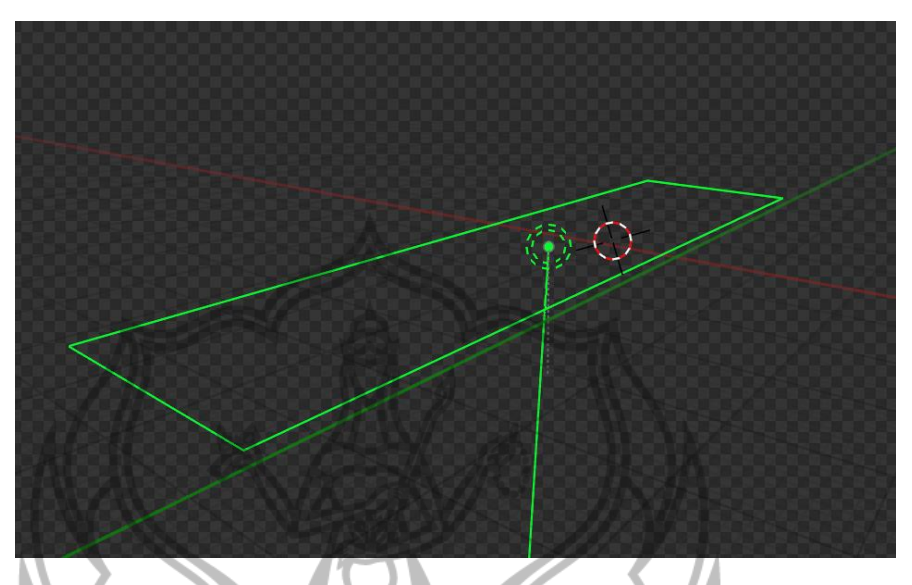

*Gambar 12. Objek Area*

Berikut adalah pengaturan untuk cahaya *Area* yang akan diterapkan pada objek bus Volcanid.

| $\vee$ Light                |       |              |                   |                   |              |           | 1111      |
|-----------------------------|-------|--------------|-------------------|-------------------|--------------|-----------|-----------|
| Point<br>$\left( 8 \right)$ | ☆     | Sun          | امجيا             | Spot              | $\mathbb{Z}$ | Area      |           |
|                             | Color |              |                   |                   |              |           | $\bullet$ |
|                             | Power |              |                   | 20000 W           |              |           | $\bullet$ |
|                             |       | 1.00         |                   |                   |              | $\bullet$ |           |
| Specular                    |       | 1.00<br>1.00 |                   |                   |              |           |           |
|                             |       |              |                   |                   |              |           |           |
|                             |       | Rectangle    |                   |                   |              |           |           |
|                             |       |              | 10.1 <sub>m</sub> |                   |              | $\bullet$ |           |
|                             | Y     |              |                   | 2.18 <sub>m</sub> |              |           | ٠         |
|                             |       |              |                   |                   |              |           |           |

*Gambar 13. Pengaturan cahaya Area*

### *E. Render*

*Rendering* adalah proses untuk membentuk sebuah gambar dari sebuah model 3D yang telah melalui proses *modelling* hingga *texturing* berguna untuk menghasilkan output visual 3D yang selanjutnya akan dilanjutkan ke proses compositing akhir dan *editing* pada tahap pasca produksi (Hermawan et al., 2021).

*Rendering* dilakukan dengan mengatur hal yang berkaitan dengan *render setting*. *Render Engine* yang digunakan dalam pembuatan film Volcanid Rise Of The Garudha menggunakan *Eevee Render.*

Pada pencahayaan eksterior bus Volcanid dibutuhkan efek binar cahaya atau efek *glowing* sehingga perlu dimasukan fitur Bloom dalam proses renderingnya.

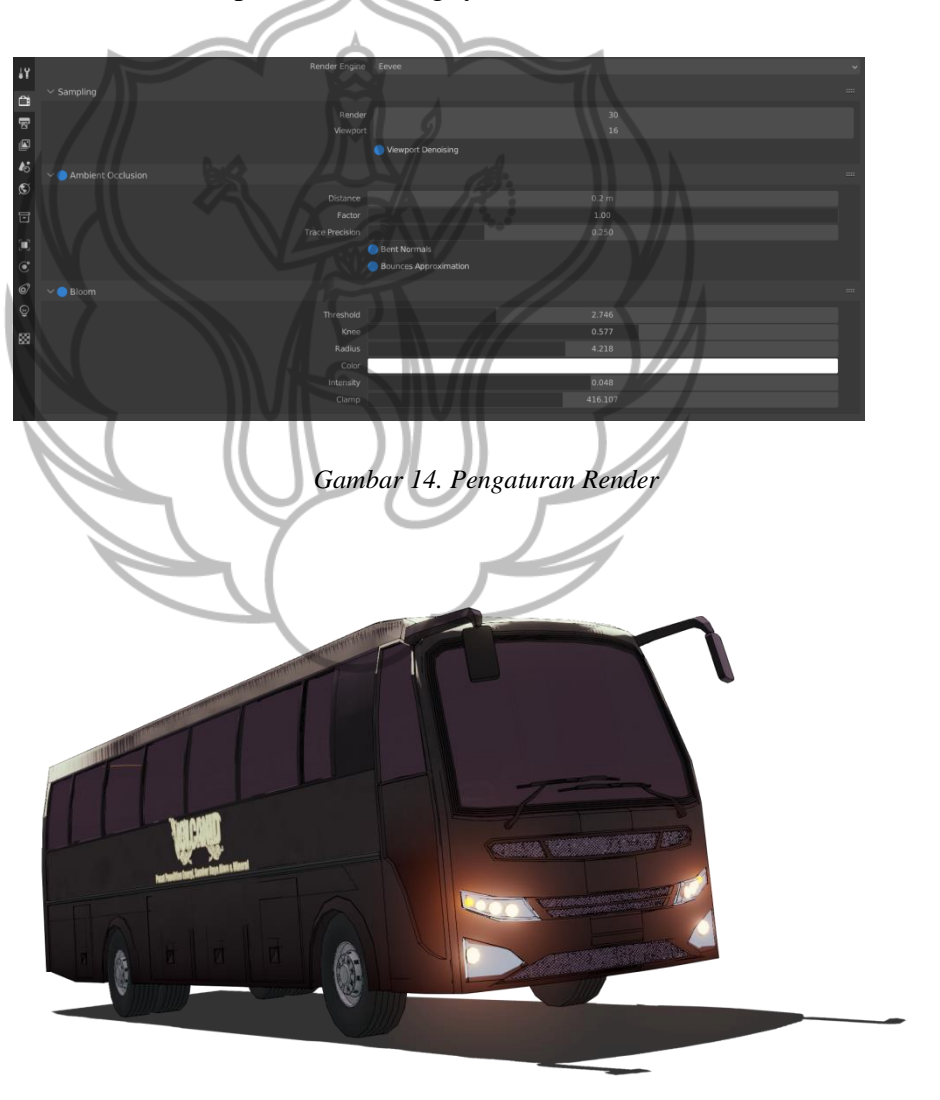

*Gambar 15. Final Render objek Bus Volcanid*

# **DAFTAR PUSTAKA**

Blender.org. 2022. "Blender 3.2",<https://www.blender.org/>

- Atmojo, B. D. (2018). Making of Helicopter Models With Polygonal Modeling Techniques in Mabur Motor Game With 3D Blender. *Compiler*, *7*(2), 99. https://doi.org/10.28989/compiler.v7i2.271
- Gianty, G. (2017). Hak cipta dan penggunaan kembali : Lisensi ini mengizinkan setiap orang untuk menggubah , memperbaiki , dan membuat ciptaan turunan bukan untuk kepentingan komersial , selama anda mencantumkan nama penulis dan melisensikan ciptaan turunan dengan syarat ya. *Journal of Experimental Psychology: General*, *136*(1), 23–42. http://kc.umn.ac.id/5548/1/BAB II.pdf
- Hermawan, H., Albana, I., & Bintang Prasetyo, A. (2021). Penerapan Pencahayaan Pada Animasi Tiga Dimensi Teater Merah Putih Untuk Mengatur Dinamika Dan Kualitas Gambar Animasi. *Jartika) |*, *4*(1), 49–58. https://journal-litbang-rekarta.co.id/index.php/jartika
- Sayeed, R., & Howard, T. (2006). *State of the Art Non-Photorealistic Rendering ( NPR ) Techniques*. 1–10.
- Sudirman, J. P., Lamongan, N., & Timur, J. (2021). *ALGORITMA NON-PHOTOREALISTIC RENDERING UNTUK KARTUN MENGGUNAKAN K-MEANS DAN CANNY Non-Photorealistic Rendering Algorithm for Cartoons Using K-Means and Canny*. 1–5.